## **نحوه ی ورود به پرتال سهامداری :**

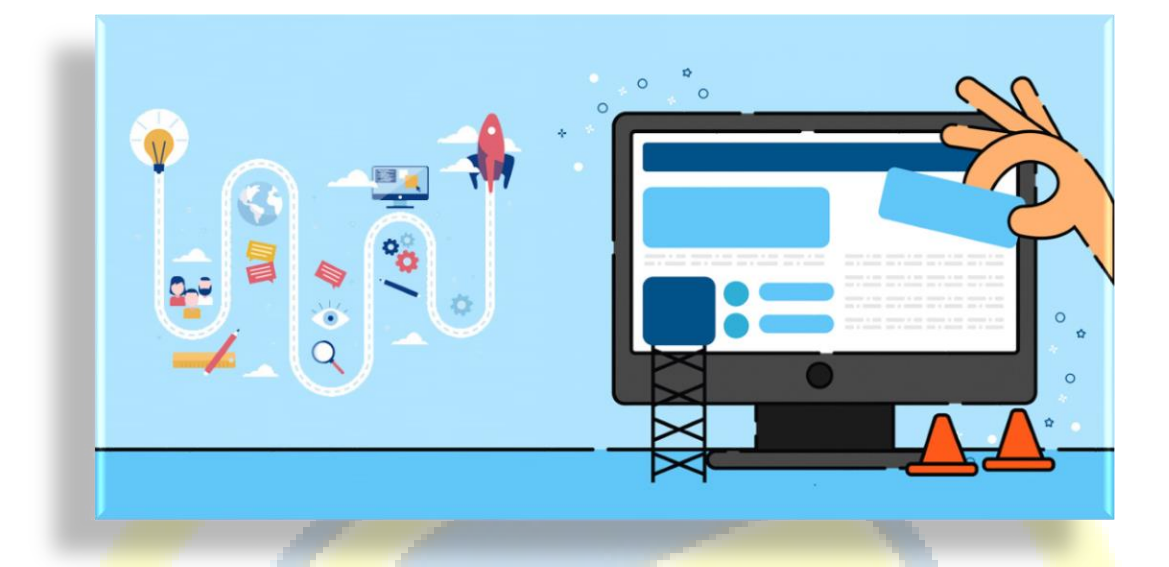

**جهت وارد شدن به پنل سهامداری ابتدا، وارد سایت [com.salimstocks.www](http://www.salimstocks.com/) شده .** 

- **نام کاربری :** شماره شناسنامه
	- **رمز عبور :** شماره ملی

**توجه: افرادی که کد ملی و شماره شناسنامه آنها یکسان است در قسمت نام کاربری ، کد ملی خود را بدون صفر وارد نمایند**.

## **فراموشی رمز عبور:**

در صور<mark>ت تغییر ر</mark>مز و فراموشی آن <mark>، پس از تماس</mark> با امور سهام، اطلاعات سهامدار (شماره ملی، نام و نا<mark>م خانوادگ</mark>ی، شماره

تماس ) ثبت م<mark>ی شود و در ا</mark>سرع وقت پیگیری و سپس تماس گرفته می شود.

**برای هماهنگی و ثبت و هرگونه سوال در رابطه با فراموشی رمز عبور با امور سهامداری شرکت در ارتباط باشید.**